# **Kurzarbeits- und Schlechtwetterentschädigung**

# **Kurzbeschreibung**

Wie erstelle ich die Lohnabrechnung mit Kurzarbeits- oder Schlechtwetterentschädigung mit Sage 50 Extra?

## **Beschreibung**

TIPP:

Wenn Sie zum Zeitpunkt des Lohnlaufes die effektiven Ausfallstunden noch nicht zur Hand haben, können Sie einen Vorschuss auszahlen und zu einem späteren Zeitpunkt korrekt Kurzarbeit abrechnen. Wie Sie einen Vorschuss, resp. individuellen Lohnlauf erstellen, finden Sie in einem separaten Artikel 204599.

**Die nachfolgende Beschreibung ist eine Standard-Lösung für einfache Lohnbuchhaltungen. Sobald Sie einem GAV unterstehen, mit mehreren Stundenlohn-Lohnarten oder speziellen Lohnbestandteilen usw. arbeiten, ist eine Anpassung der Lohnartenformeln notwendig. Daher empfehlen wir Ihnen das Einrichten oder Überprüfen der korrekten Berechnung der Kurzarbeit durch einen unserer Fach-Speziallisten zu veranlassen.** 

Möchten sie es durch aR solutions GmbH einrichten lassen, machen sie uns ein Mail auf Info@ar-solutions.ch

Unter der Bemerkung "Einrichten von Kurzarbeit"

## **Vorbereitungen in der Lohnbuchhaltung**

Folgende Lohnarten werden für die Abrechnung der Kurzarbeit benötigt:

- 1000 Aufallstunden infolge KA/SW
- 1010 Karenztage infolge KA/SW
- 1301 Arbeitstage / Jahr (100% Pensum)
- 1302 Ferientage / Jahr (100% Pensum)
- 1303 Feiertage / Jahr (100% Pensum)
- 1304 Präsenztage Jahr (100% Pensum)
- 1305 Präsenzstd. / Mt (100% Pensum)
- 1306 Durchschn. Arbeitsstd. / Tage
- 1310 Zus. jährl. Lohnbestandteile
- 1320 Anrechenbarer Stundenansatz KA/SW ML
- 1321 Anrechenbarer Stundenansatz KA/SW SL
- 10120 Lohnabzug KA/SW (ML)
- 10400 ALV-Entsch. KA/SW (ML)
- 10450 Karenzzeit KA/SW (ML) **-> ändern auf Schlüssel 10390**
- 11020 ALV-Entsch. KA/SW (SL)**-> ändern auf Schlüssel 11395**
- **11030** Karenzzeit KA/SW (SL) **-> ändern auf Schlüssel 11390**
- **11040** Lohnabzug KA/SW (SL)**-> ändern auf Schlüssel 11350**

Der Bundesrat hat am 20.03.2020 entschieden, dass die bereits gesenkte Karenzfrist aufgehoben wird. Damit entfällt die Beteiligung der Arbeitgeber an den Arbeitsausfällen.

#### **Formular - Zustimmung zur Kurzarbeit**

Der Arbeitsausfall ist nur anrechenbar für Arbeitnehmer und Arbeitnehmerinnen, welche ihr Einverständnis zur Kurzarbeit auf dem Formular «Zustimmung zur Kurzarbeit» bestätigen.

Gehen Sie über das Menü Auswertungen – Statistik – Kurzarbeitsstatistik, selektieren den Mitarbeiter und wählen unter Abrechnung «Löhne» an.

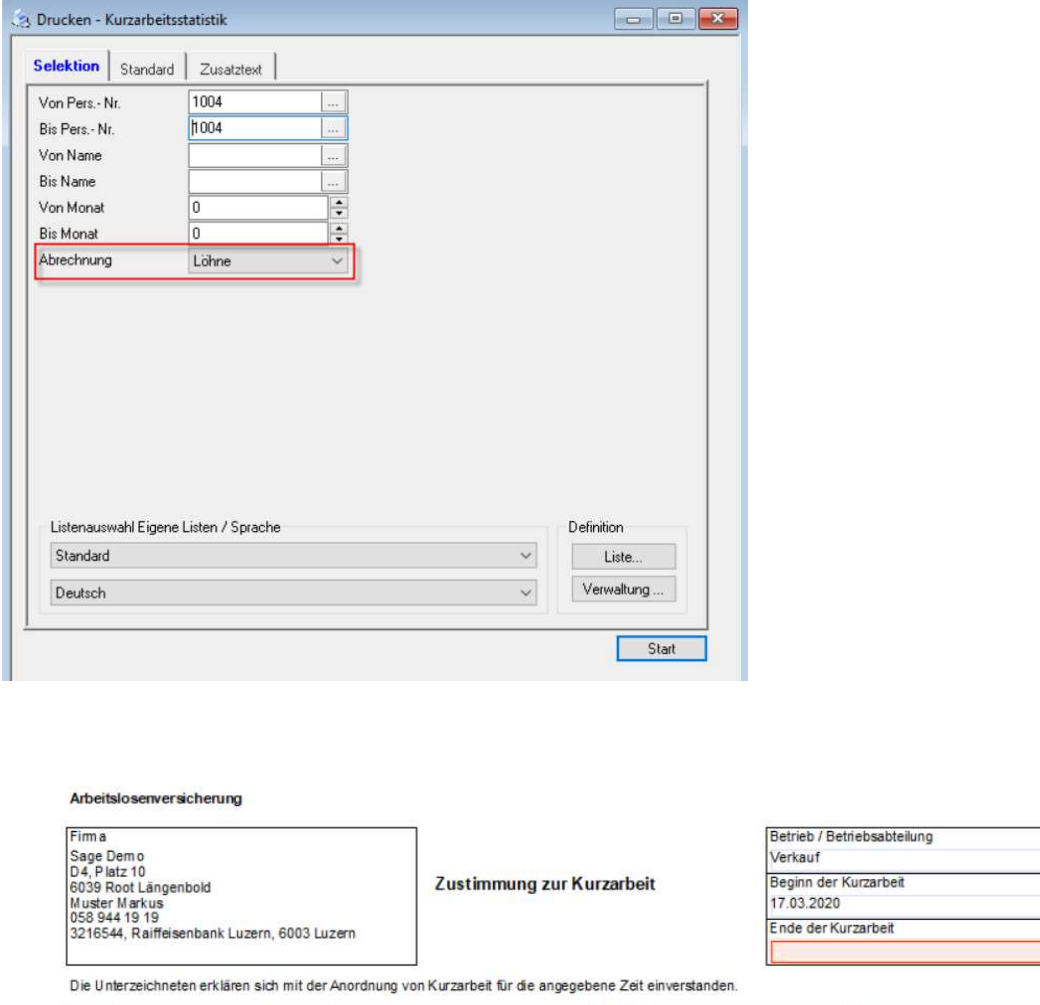

Unterschrift SV-Nr. Name / Vorname leer lassen 756 4457 7841 26 Kraus Herbert

Hinweis

Der Betrieb ist verpflichtet, die von Kurzarbeit betroffenen Arbeitnehmer und Arbeitnehmerinnen mit jeder Lohnabrechnung schriftlich über die Anzahl der im Vormonat abgerechneten resp. abzurechnenden Kurzarbeits-Stunden zu informieren.

### **Firmenstamm**

Bitte kontrollieren Sie vor der ersten Berechnung folgende Werte im Firmenstamm – Register Zusatzfelder:

- Durchschnittliche Soll-Std. p/Mnt.
- Durchschnittliche Arbeitstage p/Mnt.
- Anzahl bezahlte Feiertage akt. Jahr

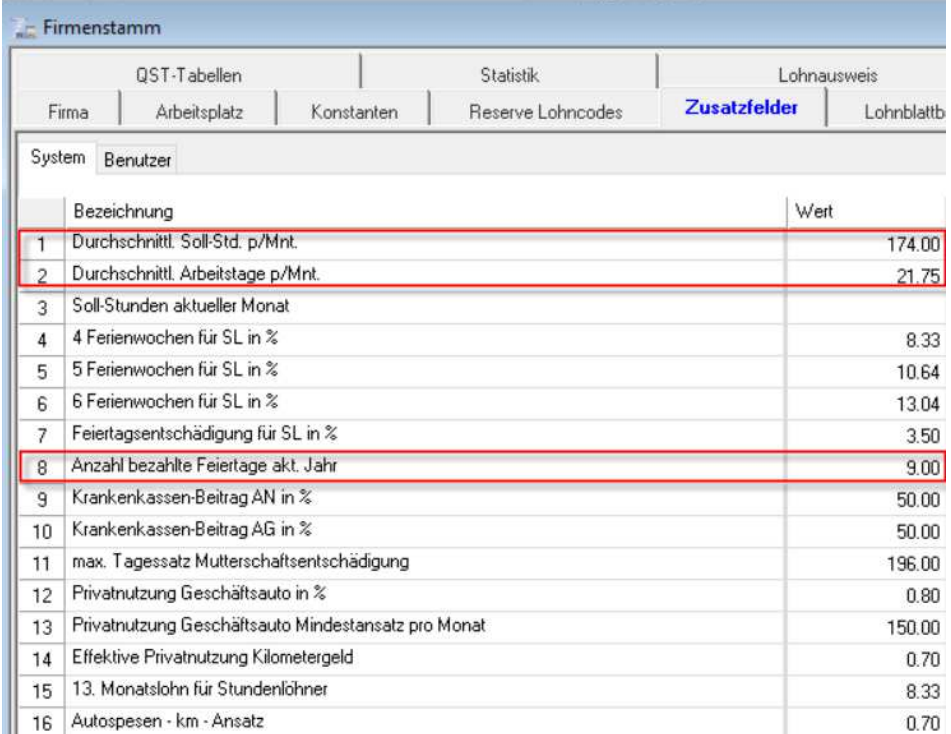

#### Personalstamm

Im Personalstamm, Register Salär ist das Feld Anstellung % hinterlegt.

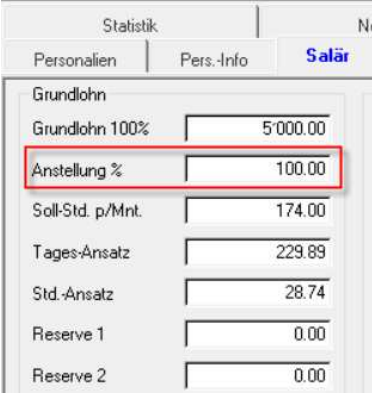

Im Register Res.-Felder ist der jährl. Ferienanspruch in Tagen (100%) erfasst.

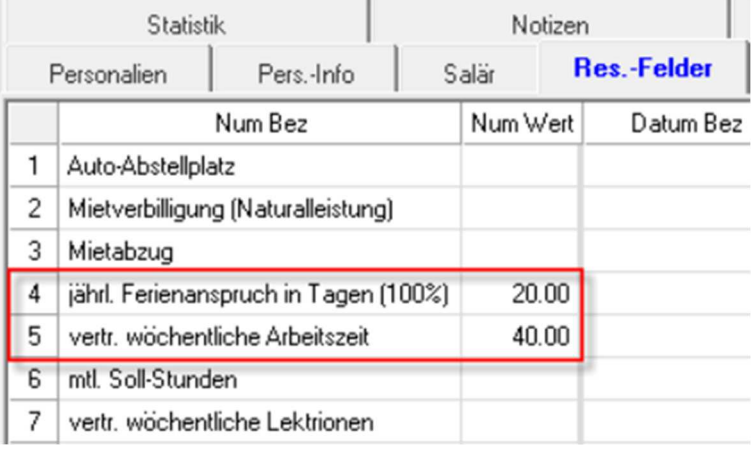

Im Register Lohncodes, Unterregister Reserve Lohncodes ist auf der Zeile 3 der 13. Monatslohn mit «Ja» oder «Nein» erfasst. Bei «Ja» wird der Anteil 13. Monatslohn für die Berechnung des Stundenansatzes mitgerechnet.

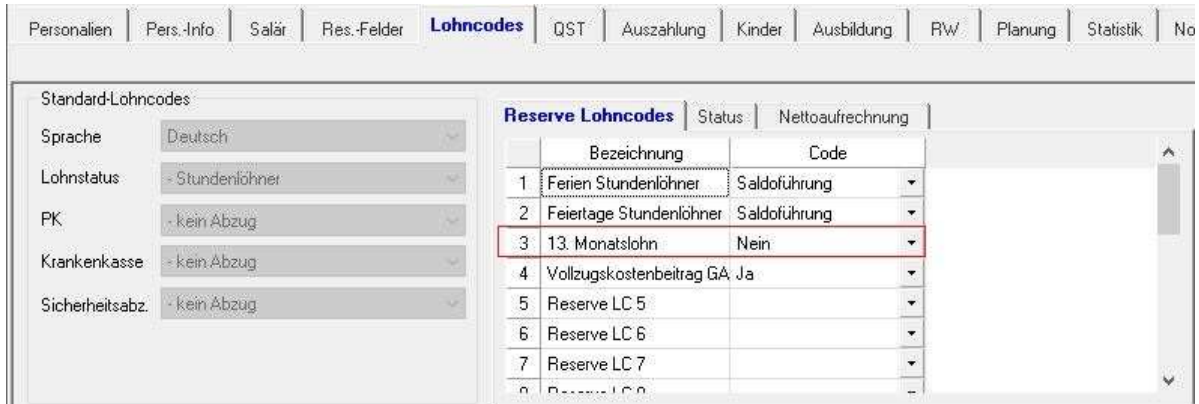

### **Anpassungen im Lohnartenstamm**

Öffnen Sie den Lohnartenstamm mit der Taste F6

Lohnarten 1000, 1010 und 1310

Bei diesen Lohnarten müssen keine Anpassungen vorgenommen werden, da es sich um reine Vorerfassungslohnarten handelt und diese den Status «Aktiv bei Aufruf» haben.

Die Lohnarten 1301 bis 1306 und 1320 haben den Status «Immer Aktiv», welche automatisch rechnen müssen.

Kontrollieren Sie bei diesen Lohnarten im Register Berechnung die Formel wie folgt:

Lohnart 1301

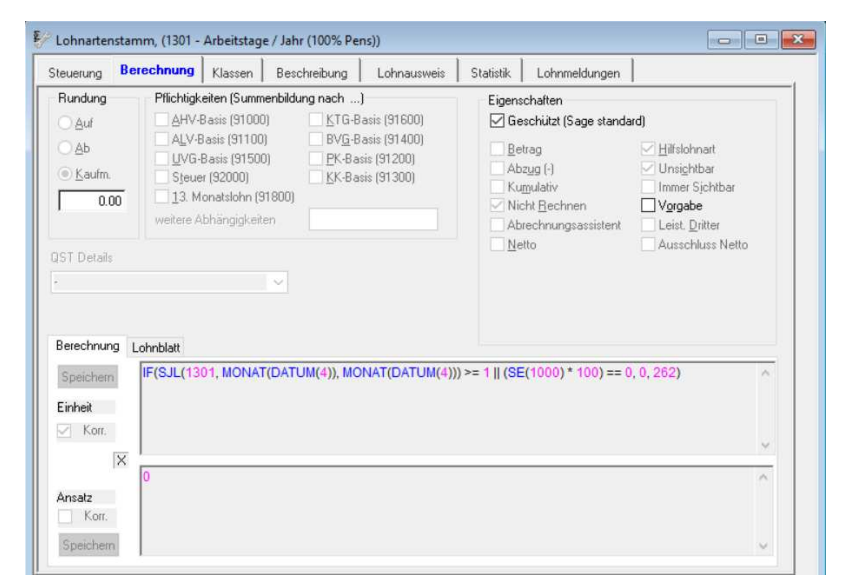

IF(SJL(1301, MONAT(DATUM(4)), MONAT(DATUM(4))) >= 1 || (SE(1000) \* 100) == 0, 0, 262)

Lohnart 1302

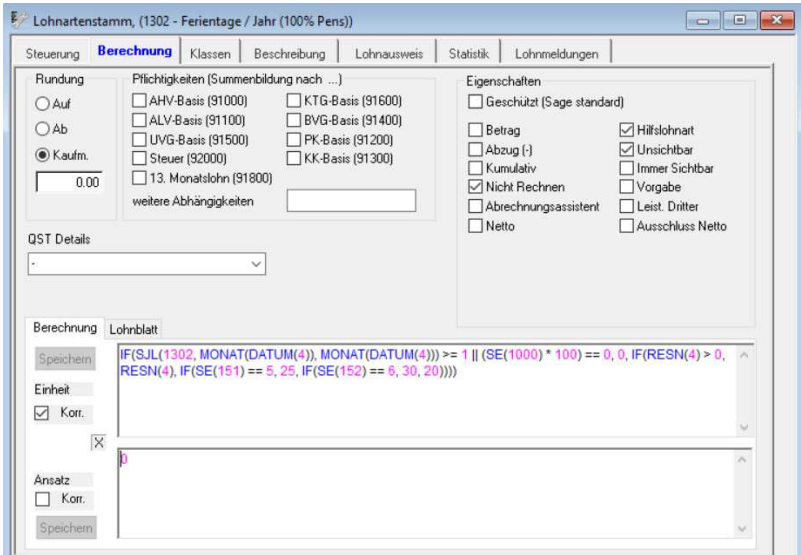

IF(SJL(1302, MONAT(DATUM(4)), MONAT(DATUM(4))) >= 1 || (SE(1000) \* 100) == 0, 0, IF(RESN(4) > 0, RESN(4), IF(SE(151) == 5, 25, IF(SE(152) == 6, 30, 20))))

### Lohnart 1303

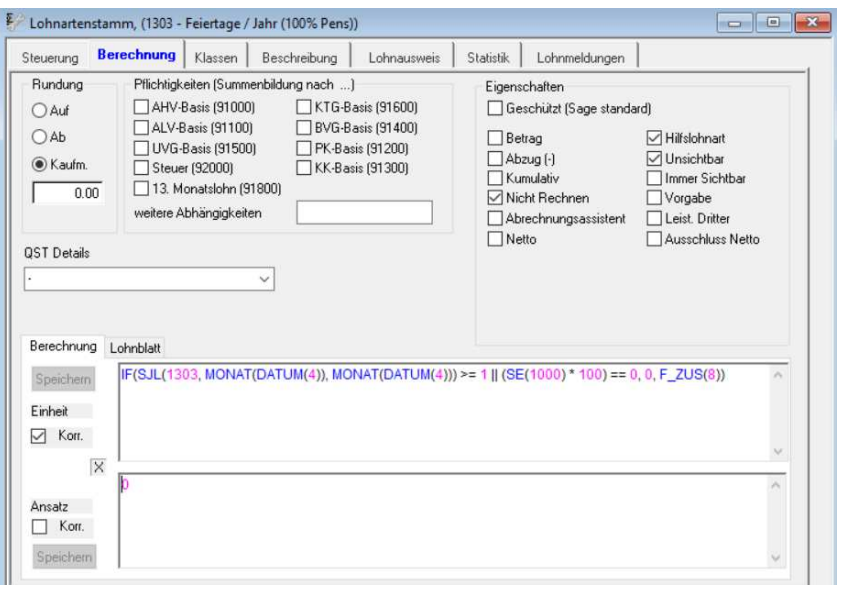

IF(SJL(1303, MONAT(DATUM(4)), MONAT(DATUM(4))) >= 1 || (SE(1000) \* 100) == 0, 0, F\_ZUS(8))

#### Lohnart 1304

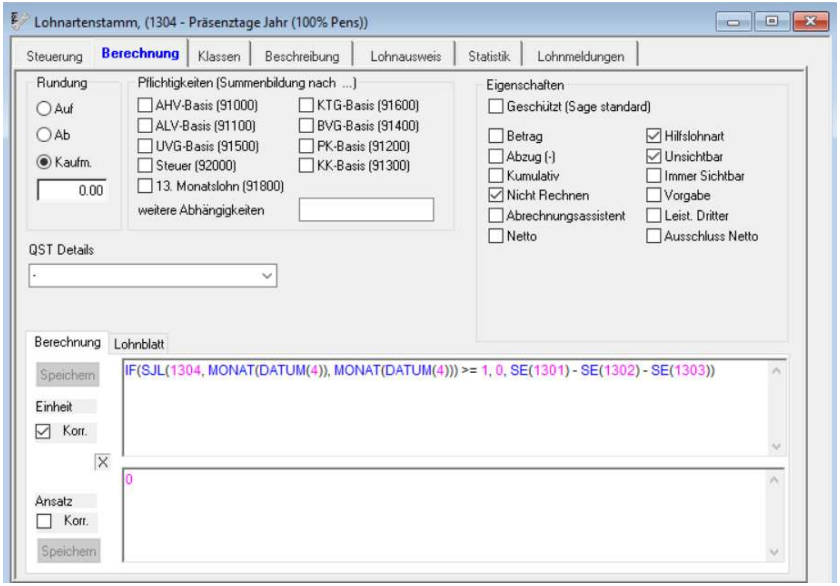

IF(SJL(1304, MONAT(DATUM(4)), MONAT(DATUM(4))) >= 1, 0, SE(1301) - SE(1302) - SE(1303))

### Lohnart 1305

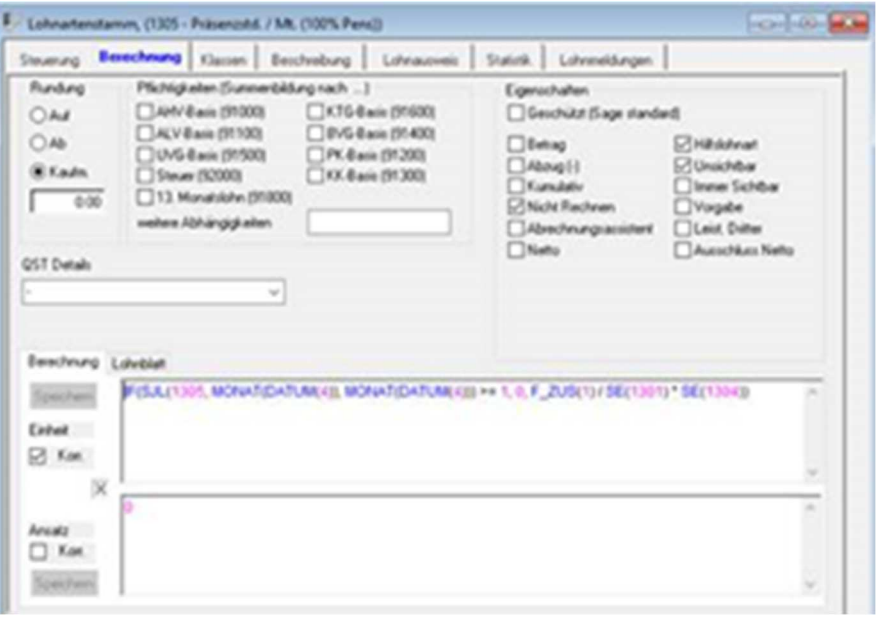

IF(SJL(1305, MONAT(DATUM(4)), MONAT(DATUM(4))) >= 1, 0,F\_ZUS(1)/ SE(1301)\* SE(1304))

Lohnart 1306

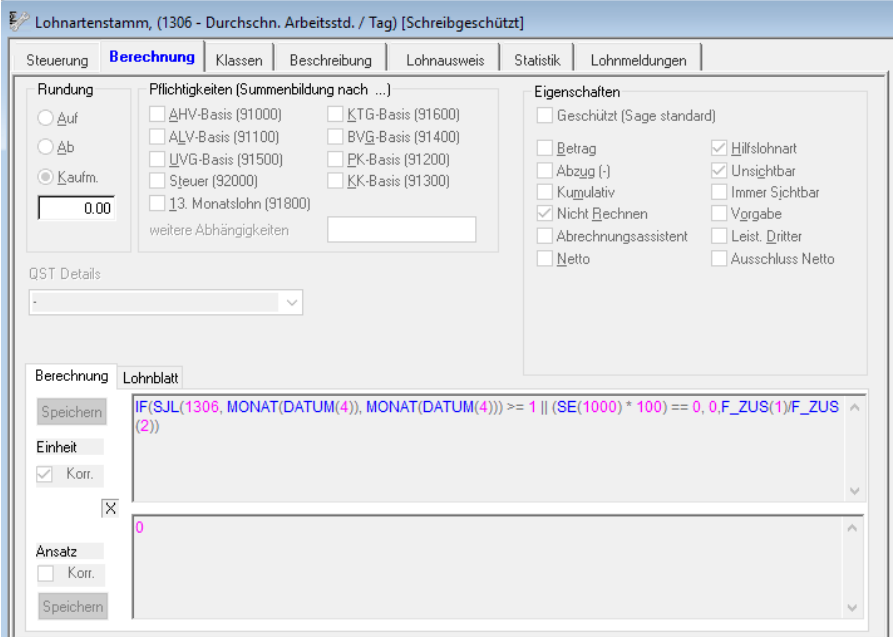

IF(SJL(1306, MONAT(DATUM(4)), MONAT(DATUM(4))) >= 1 || (SE(1000) \* 100) == 0, 0, F\_ZUS(1)/F\_ZUS(2))

### Lohnart 1320

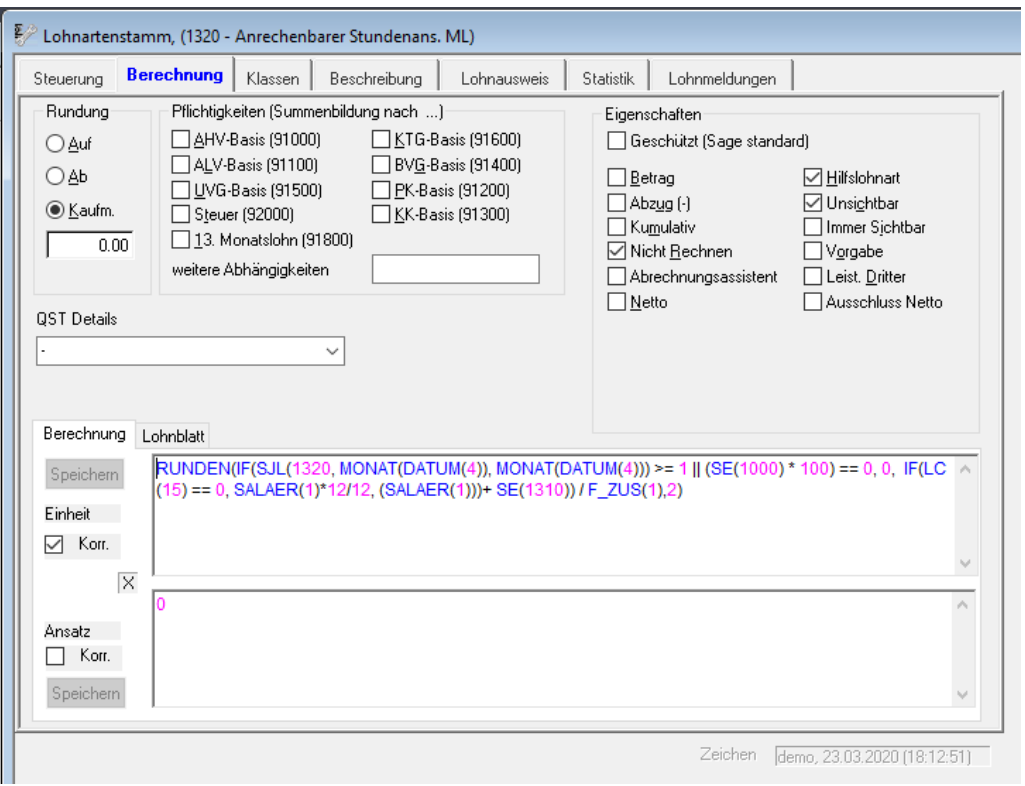

RUNDEN(IF(SJL(1320, MONAT(DATUM(4)), MONAT(DATUM(4))) >= 1 || (SE(1000) \* 100) == 0, 0, IF(LC(15) == 0, SALAER(1)\*13/12, (SALAER(1)))+ SE(1310)) / F\_ZUS(1),2)

#### Lohnart 1321

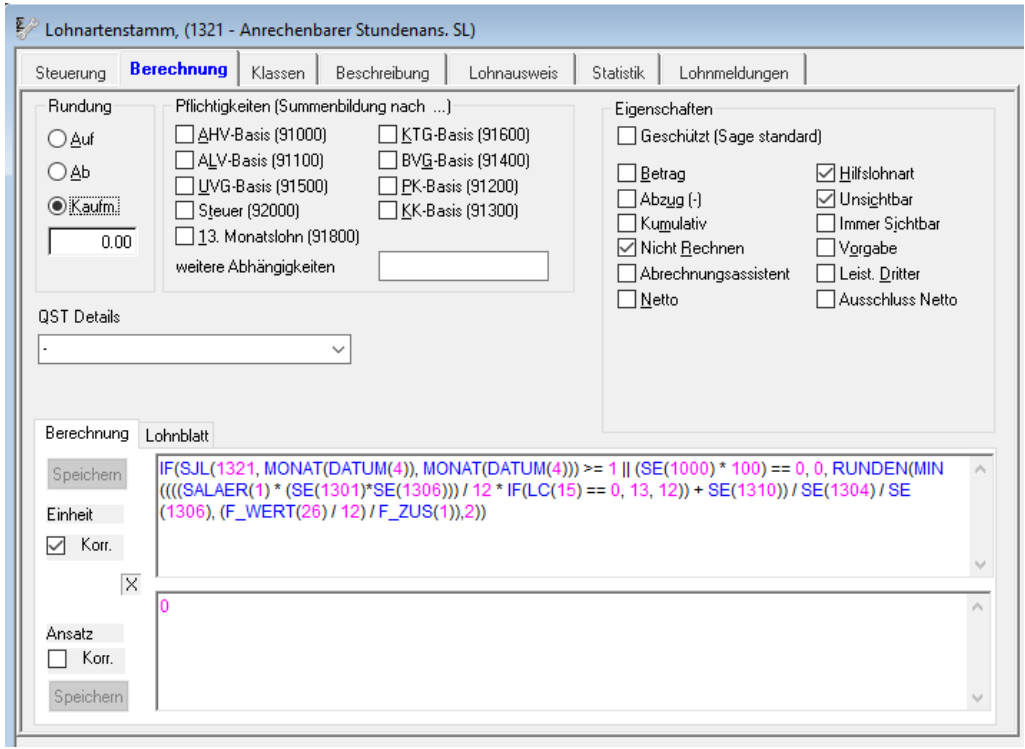

IF(SJL(1321, MONAT(DATUM(4)), MONAT(DATUM(4))) >= 1 || (SE(1000) \* 100) == 0, 0, RUNDEN(MIN((((SALAER(1) \* (SE(1301)\*SE(1306))) / 12 \* IF(LC(15) == 0, 13, 12)) + SE(1310)) / SE(1304) / SE(1306), (F\_WERT(26) / 12) / F\_ZUS(1)),2))

Die Berechnungslohnarten 10120, 10390 und 10400 haben den Status «Immer Aktiv». Kontrollieren Sie auch bei diesen Lohnarten im Register Berechnung die Formel wie folgt:

Lohnart 10120

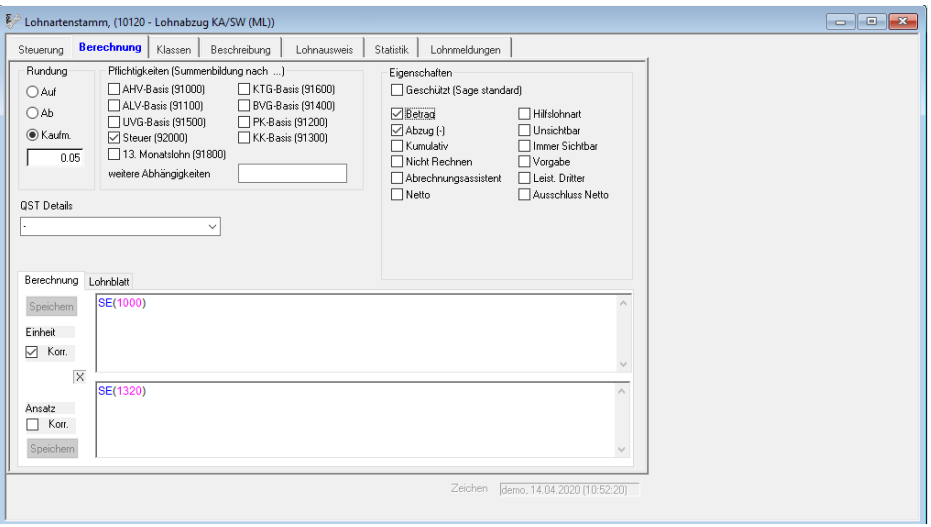

#### SE(1000) SE(1320)

Der Zweck dieser Lohnart ist die Reduktion des Lohnes für die nicht gearbeiteten Stunden infolge Kurzarbeit zu 100%. In der Lohnart 10400 werden wir diese Reduktion zu 80% wieder aufrechnen.

Lohnart 10400

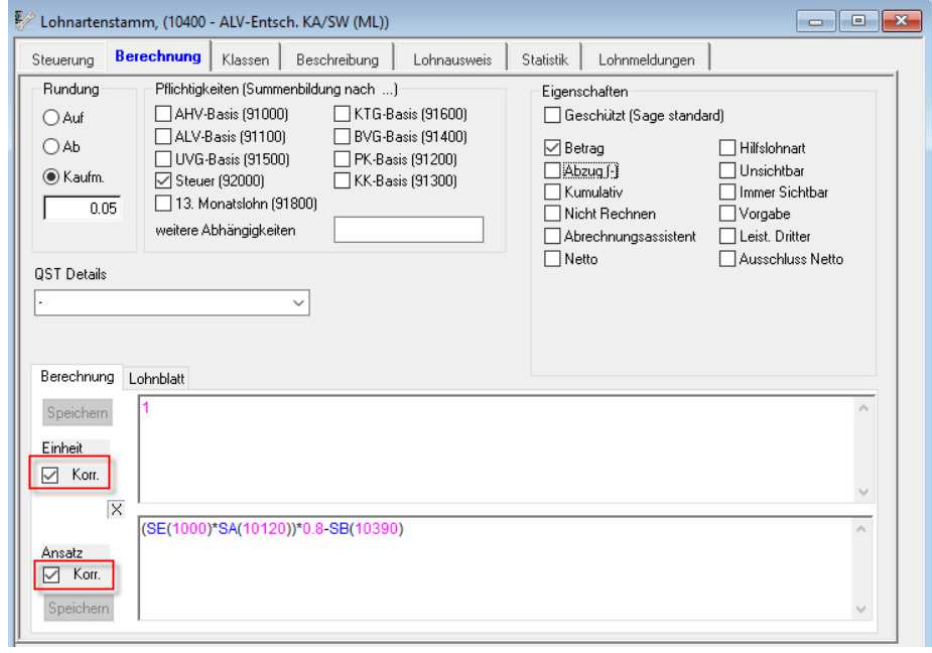

(SE(1000)\*SA(10120))\*0.8-SB(10390)

# Lohnart 10450 -> neuer Schlüssel auf 10390

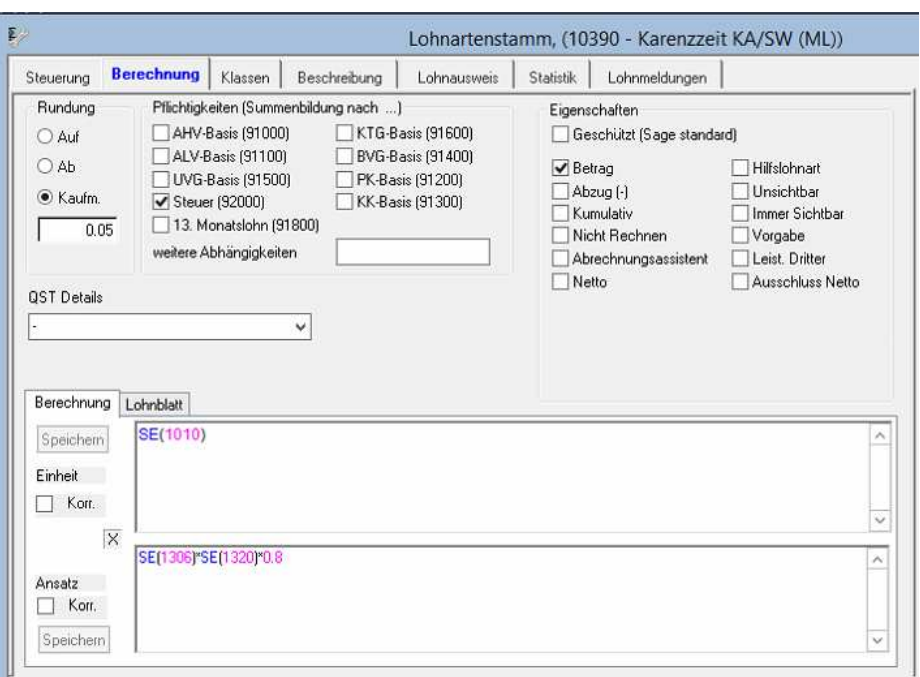

# SE(1010) SE(1306)/SALAER(2)\*100\*SE(1320)\*0.8

Lohnart 11040 -> neuer Schlüssel auf 11350

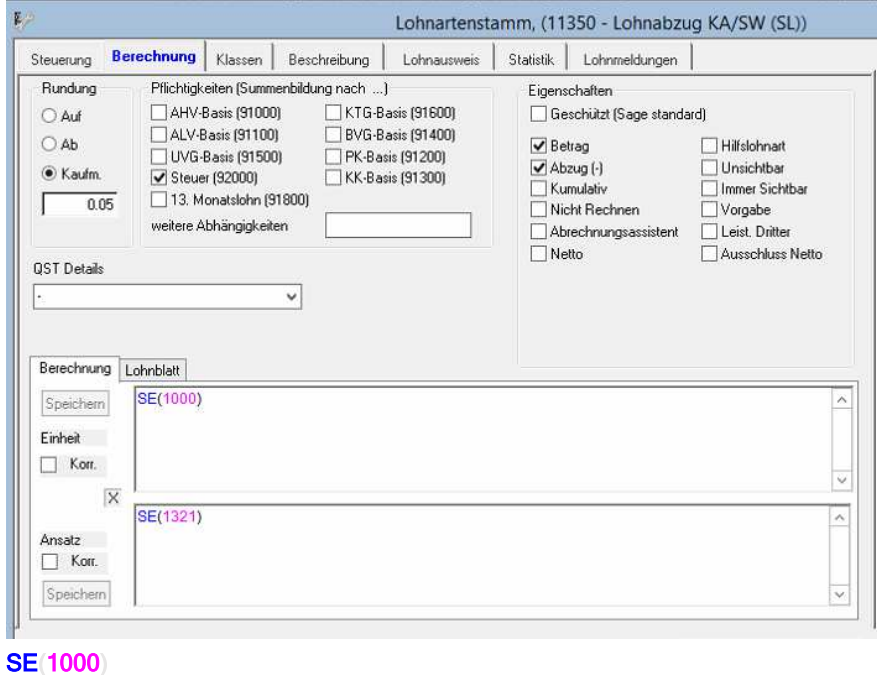

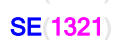

Lohnart 11030 -> neuer Schlüssel auf 11390

Im Falle von Kurzarbeit muss der Arbeitgeber die Karenzzeit von neu 0 Tagen statt 3 (gemäss Bundesbeschluss vom 20.03.2020 infolge der ausserordentlichen Lage) der Kurzarbeit selber bezahlen.

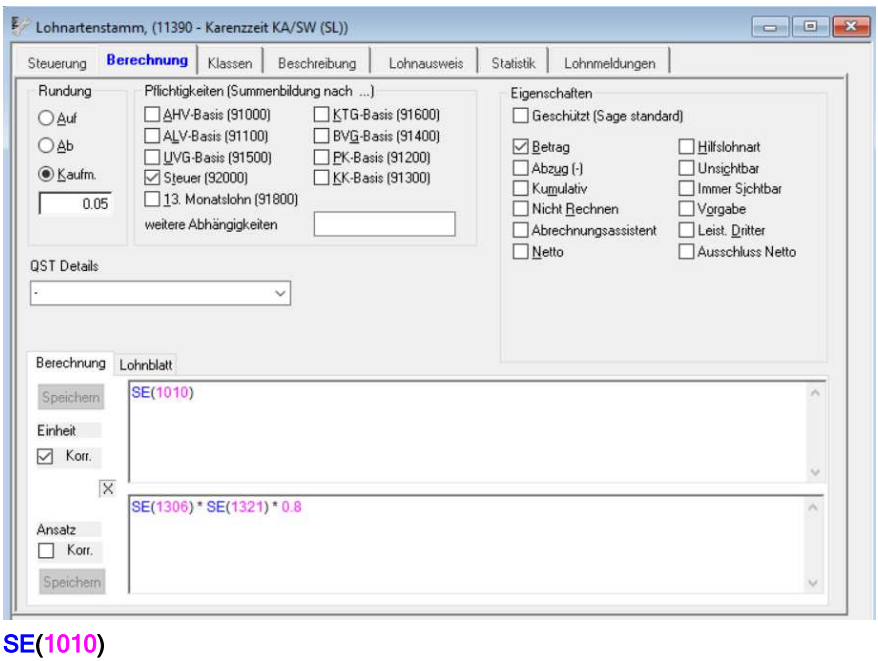

Lohnart 11020 -> neuer Schlüssel auf 11395

SE(1306) \* SE(1321) \* 0.8

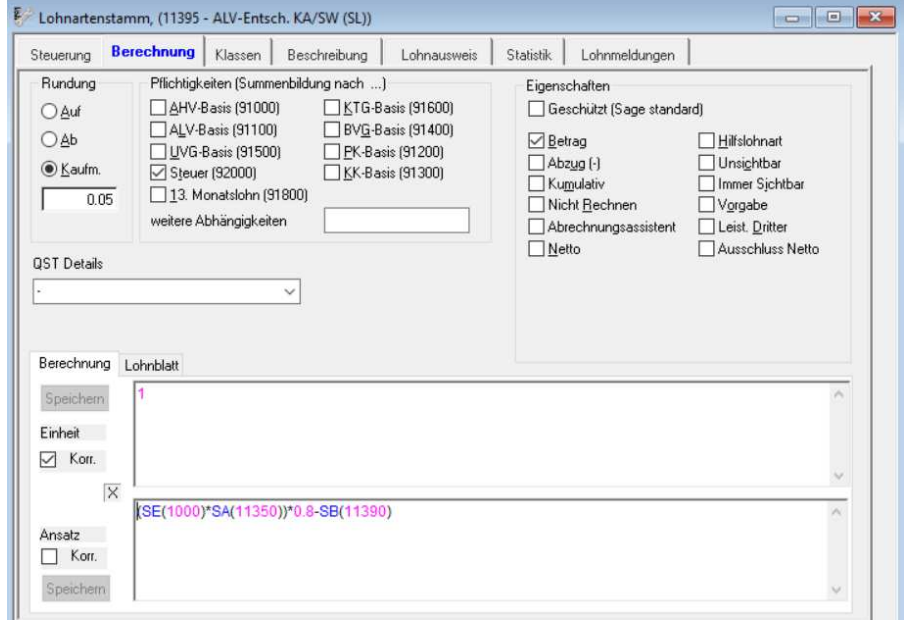

(SE(1000)\*SA(11350))\*0.8-SB(11390)

# **Achtung**

Damit die Lohnartenformeln bearbeitet werden können, muss im Register Berechnung der jeweiligen Lohnart bei den Eigenschaften das Häkchen bei «Geschützt» herausgenommen werden.

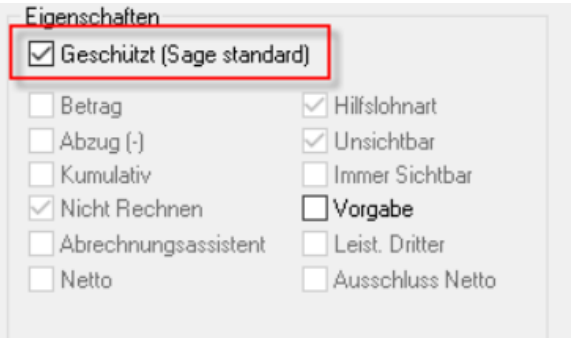

# **Abrechnung der Kurzarbeit bei Monatslöhner**

Die Abrechnung der Kurzarbeit erfolgt nun bei den betroffenen Mitarbeitern über die Vorerfassung.

Erfassen Sie die beiden Lohnarten 1000 – Ausfallstunden infolge KA/SW und 1010 – Karenztage KA/SW

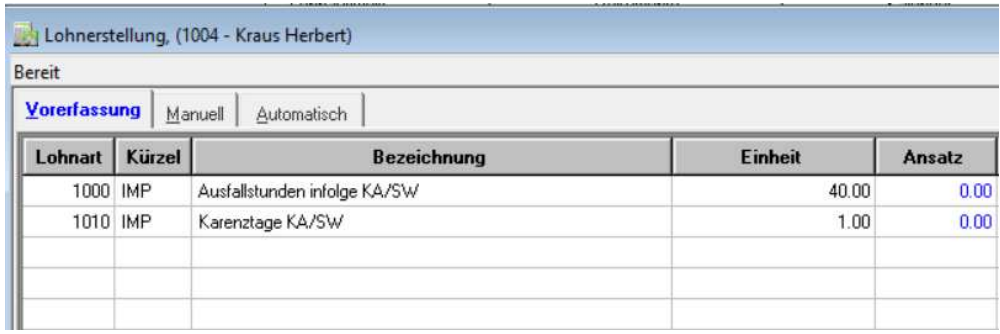

Wechseln Sie anschliessend ins Register "Manuell" und berechnen Sie den Lohn.

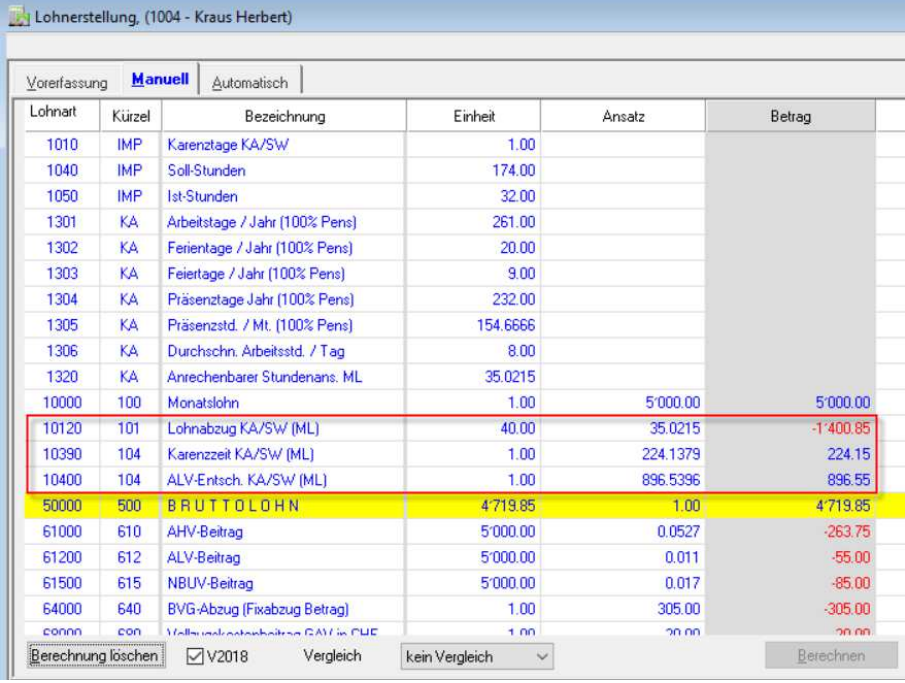

Mit der Lohnart 10120 wird zuerst die die Lohnreduktionen jeweils zu 100% abgezogen.

Der Betrag der Lohnart 10400 wird von der ALV übernommen.

Die Firma trägt den Betrag der Lohnart 10390.

Auf die Sozialversicherungen hat dies jedoch keine Auswirkungen und es muss nach wie vor auf dem "normalen" Lohn abgerechnet werden.

Bestehen für die Firma keine Karenztage mehr, sieht die Lohnabrechnung wie folgt aus:

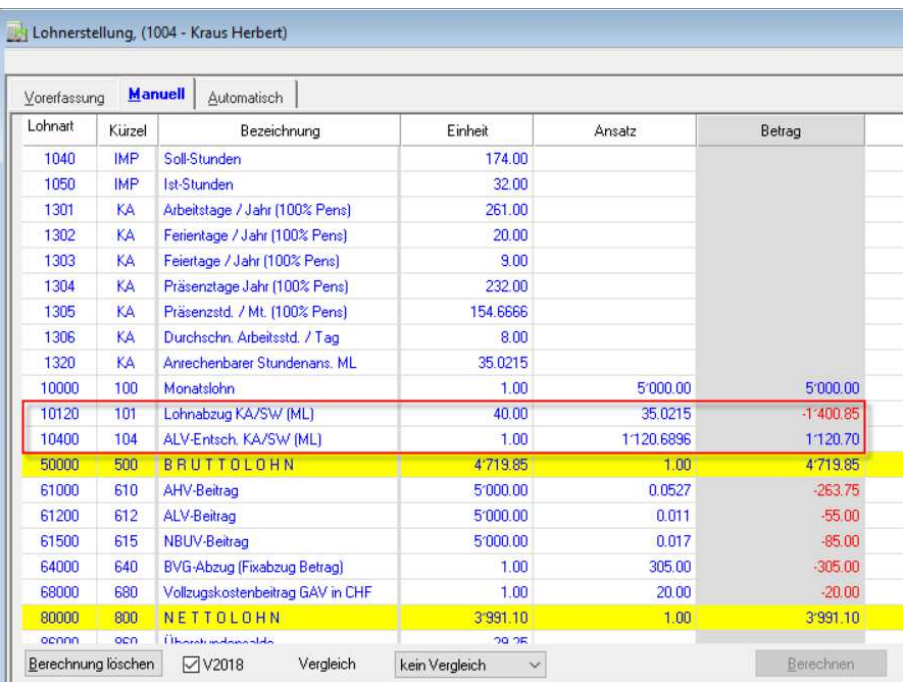

# **Abrechnung der Kurzarbeit bei Stundenlöhner**

Erfassen Sie die beiden Lohnarten 1000 – Ausfallstunden infolge KA/SW und 1010 – Karenztage KA/SW sowie mit der Lohnart 11000 die durchschnittliche Anzahl Stunden in der Vorerfassung.

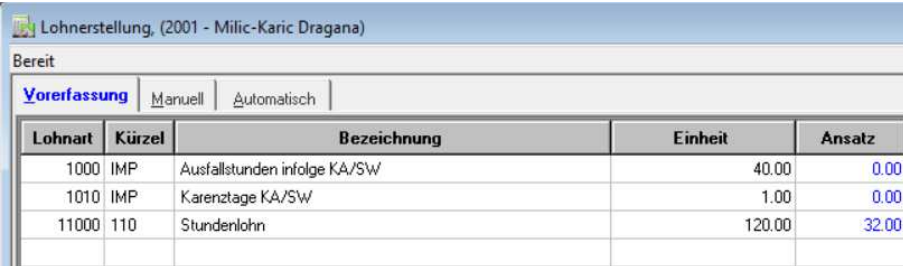

Bei den Stundenlöhnern wird mit der Lohnart der Lohnausfall zu 100% berechnet, welcher für die Sozialversicherungsbasen massgebend ist.

Mit den Lohnarten 11350 und 11395 wird die Entschädigung zu 80% gerechnet.

Die Firma trägt den Betrag der Lohnart 11390.

Der Betrag der Lohnart 11395 wird von der ALV übernommen.

Wechseln Sie anschliessend ins Register "Manuell" und berechnen Sie den Lohn.

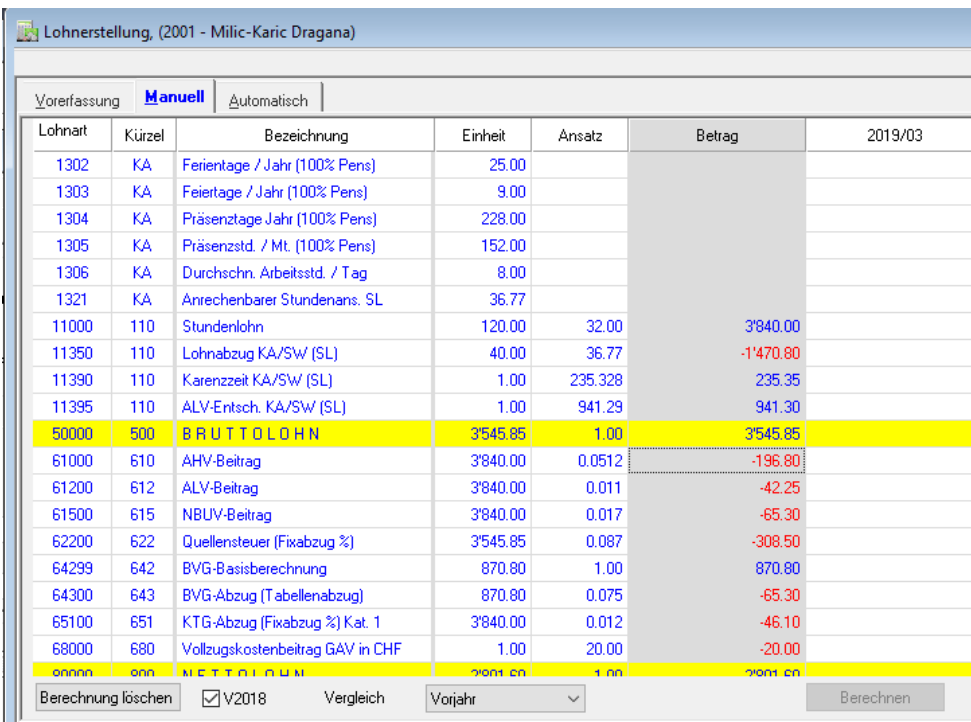

Die Sozialversicherungen werden vom ursprünglichen Lohn berechnet.

### Formular – Abrechnung von Kurzarbeit

Hat die kantonale Amtsstelle einer Aufteilung des Betriebes in Betriebsabteilungen zugestimmt, so ist für jede bewilligte Abteilung eine Abrechnung einzureichen.

Gehen Sie zuerst über das Menü Extras-Definition-Kurzarbeitsstatistik.

Ersetzen Sie beim Feld 1120 bis 1150 mit den geänderten Lohnarten.

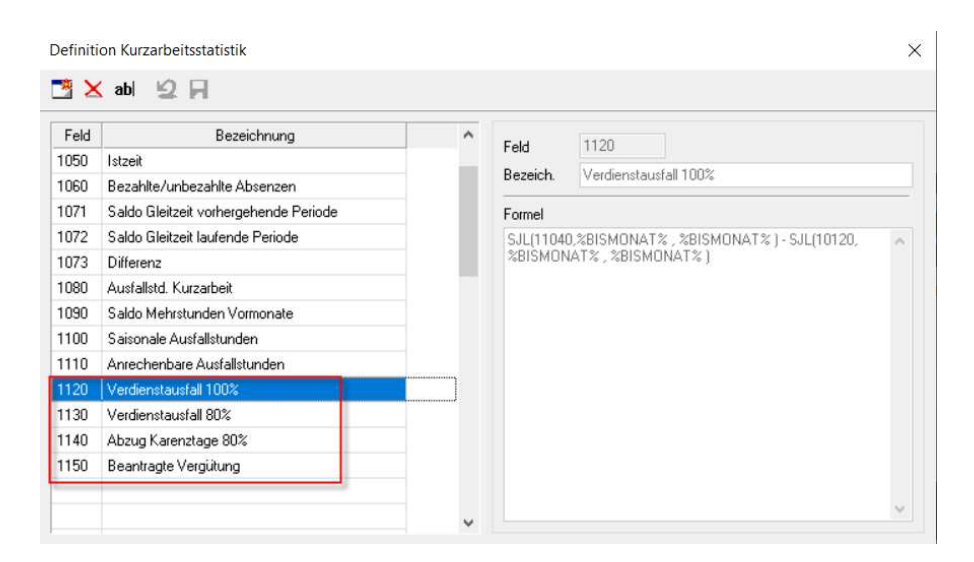

Danach können Sie über das Menü Auswertungen – Statistik – Kurzarbeitsstatistik, selektieren den Mitarbeiter und wählen unter Abrechnung «Kurzarbeitsentschädigung» an.

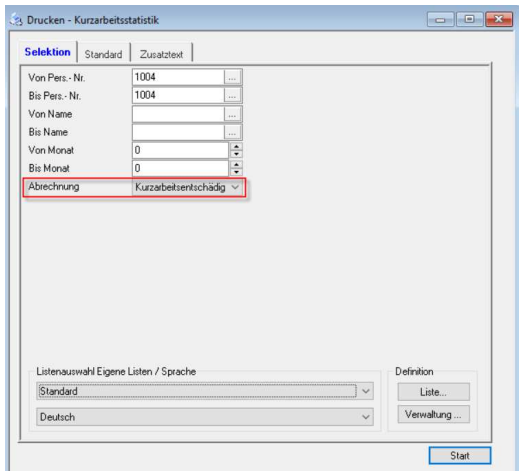

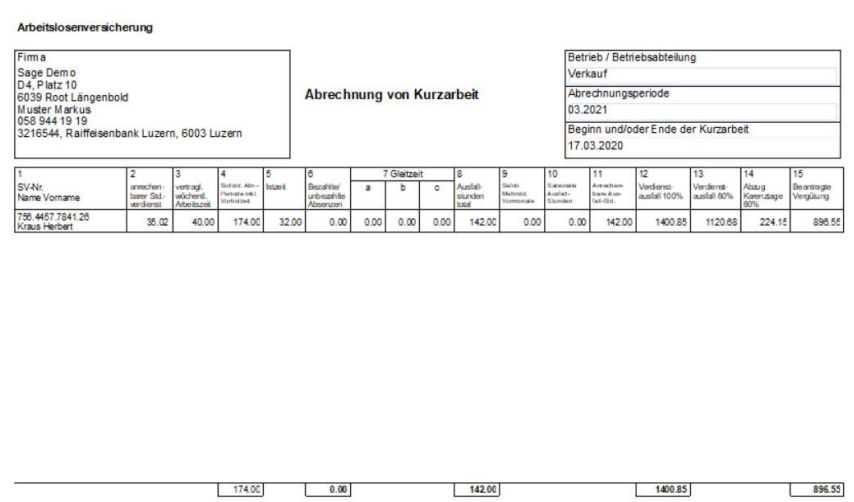

#### TIPP

Der Lohnlauf muss zwingend in die Jahresdatei verbucht worden sein, damit auch der gewünschte Monat selektiert werden kann.

Die Kantone stellen allen Kunden eine Excel-Tabelle zur Verfügung.

#### **Hinweis**:

Die Auszahlung des 13. Monatslohn sollte dem Mitarbeiter durch die Kurzarbeit nicht gekürzt werden, da Sie als Arbeitgeber einen Anteil von der Arbeitslosenkasse erhalten.

### **(Dies ist rechtlich nicht eindeutig geklärt. Aber die Empfehlungen gehen in diese Richtung)**